per student, students, section, or group of students.

This is used when, in cases where a student, multiple students or section of students, need a different Due date or duration of time to complete an Assignment or Quiz.

This is to assign more time for the duration of a quiz for ODA requirements.

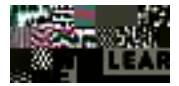

This will create a new box.

 $\emptyset$  In the second box, click in the box under

Clicking in the **Assign to box will pull-up a list of your students,** or sections of students.

If you have many students, begin typing the student's first name in the box. This will gO Ching Whit Do GERERES e WHE/F/FROTF GERERS e WHE/FROTF TO DERESBE. 28

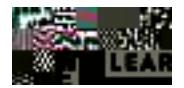

- **If**  $\theta$  Add the and/or  $\theta$  Click to or  $\theta$
-